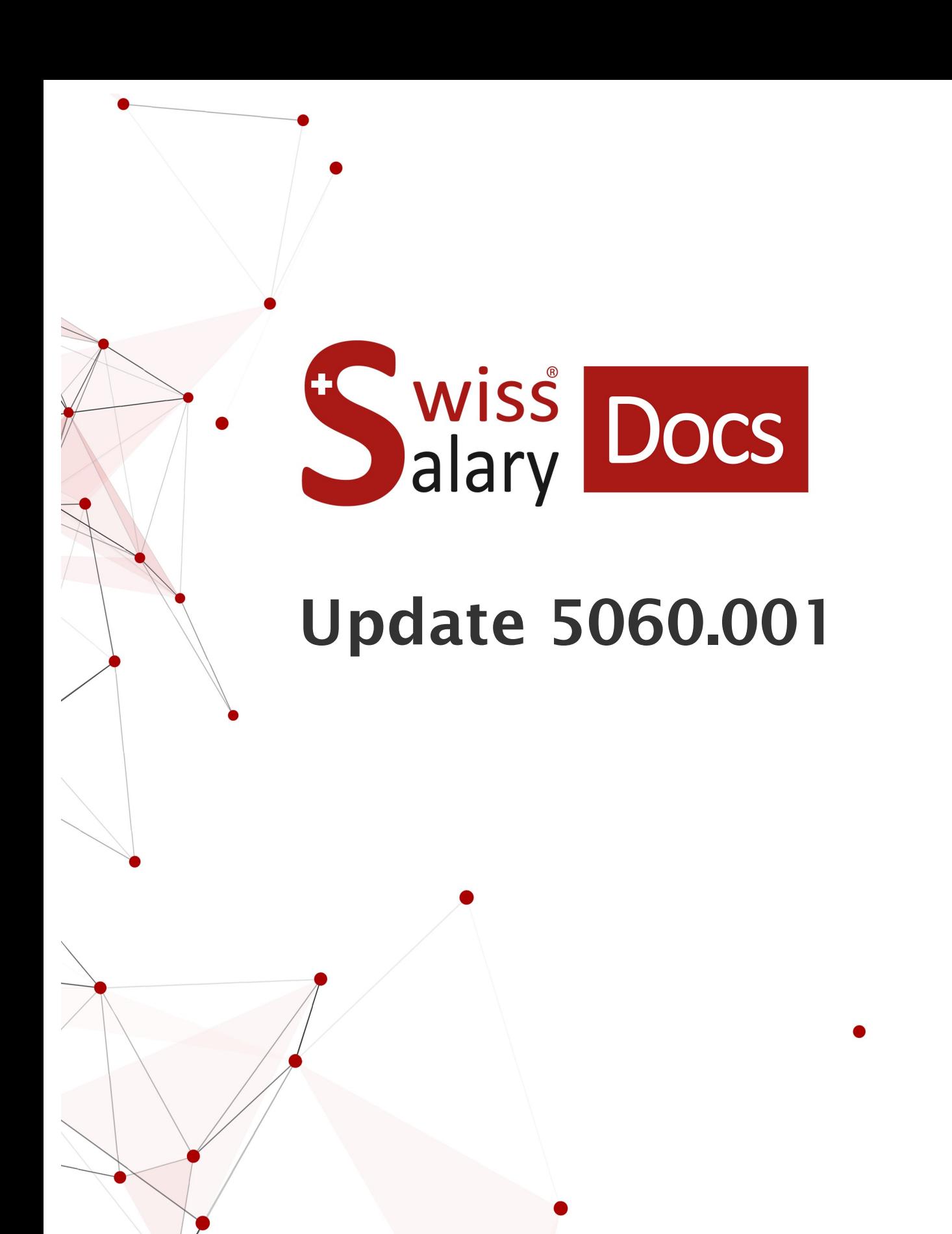

Date: Pour plus d'informations: [docs.swisssalary.ch](https://docs.swisssalary.ch/)05.12.2022

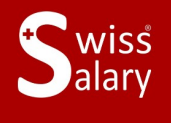

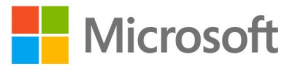

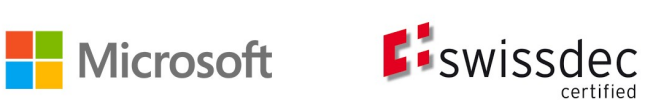

# **Informations légales**

SwissSalary Ltd. se réserve l'application de l'ensemble des droits découlant du présent document.

Aucun élément du présent ouvrage ne peut être reproduit, sous quelque forme ou de quelque manière que ce soit grafiquement, électroniquement ou mécaniquement, ni copié ou enregistré à l'aide d'un système de stockage d'informations et d'interrogation de données - sans l'autorisation écrite de SwissSalary Ltd.

SwissSalary Ltd. conserve intégralement tous ses droits de propriété intellectuelle, en particulier tous les droits de brevet, de conception, d'auteur, de protection des noms et des sociétés, ainsi que les droits concernant son savoir-faire.

Bien que ce document ait été rédigé avec le plus grand soin, SwissSalary Ltd. décline toute responsabilité en cas d'erreur, d'omission ou de dommages résultant de l'utilisation d'informations contenues dans le présent document ou de l'utilisation des programmes et du code source associé. SwissSalary Ltd. ne peut en aucun cas être tenue responsable des pertes de bénéfice, dommages commerciaux ou tout autre dommage provoqué ou supposé être provoqué, directement ou indirectement, par ce document.

#### **copyright 1998 - 2022 Swisssalary Ltd.**

Date de la modification: 05.12.2022

#### **Mentions légales**

SwissSalary AG (SwissSalary Ltd.) Bernstrasse 28 CH-3322 Urtenen-Schönbühl **Schweiz** 

[support@swisssalary.ch](mailto:support@swisssalary.ch) [swisssalary.ch](https://swisssalary.ch/) Tél.: +41 (0)31 950 07 77

#### **Média social**

**[Twitter](https://twitter.com/swisssalary)** [Xing](https://www.xing.com/companies/swisssalaryltd.) **[LinkedIn](https://www.linkedin.com/company/3851531) [Instagram](https://www.instagram.com/swisssalary.ltd/)** [Facebook](https://www.facebook.com/swisssalary.ch) [Youtube](https://www.youtube.com/channel/UCuKQoCXAYg5ImInBh602zFA)

**Certification** [Swissdec](https://www.swissdec.ch/de/zertifizierte-software-hersteller/)

# **Index**

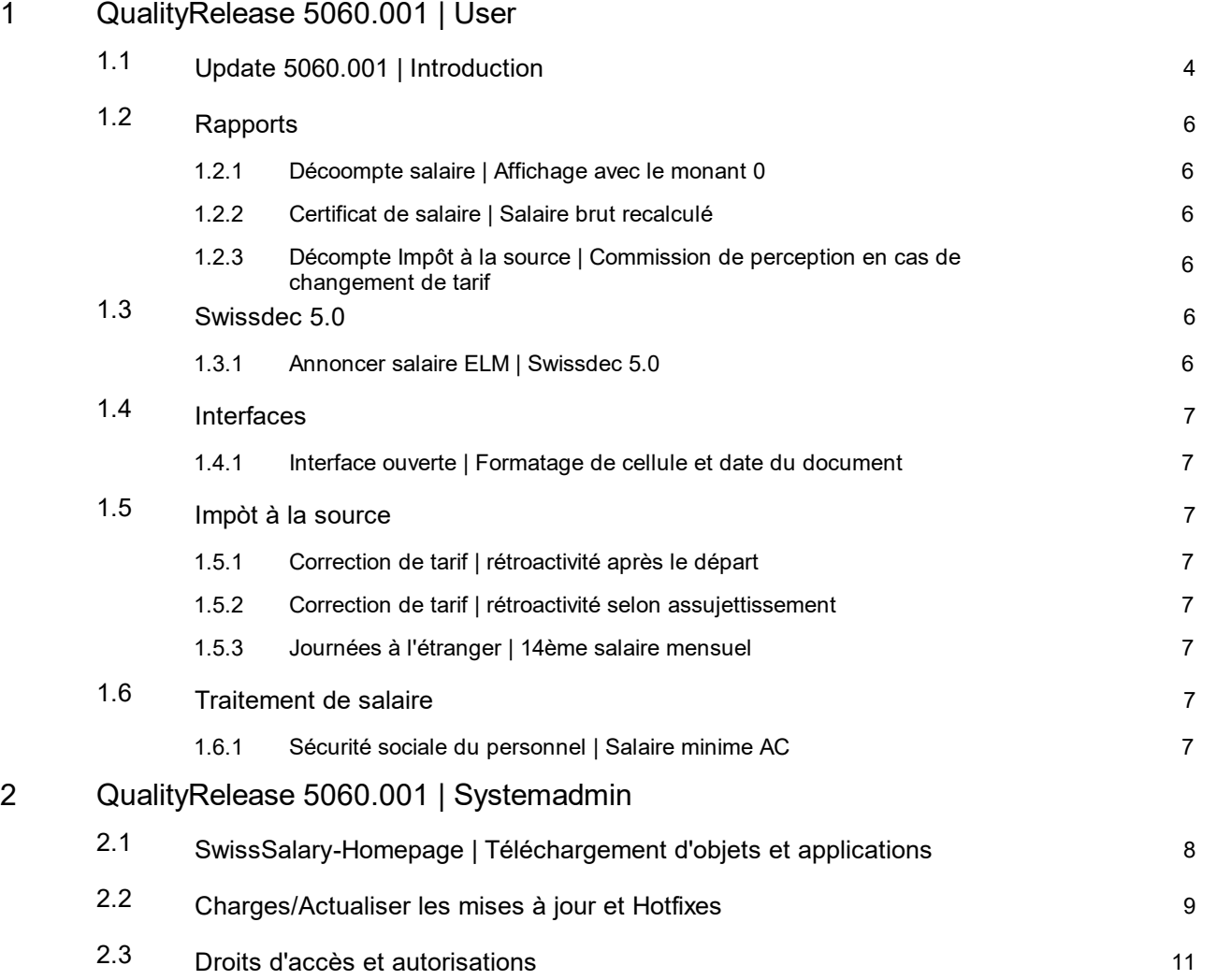

# <span id="page-3-0"></span>**1 QualityRelease 5060.001 | User**

# **1.1 Update 5060.001 | Introduction**

Chers clients SwissSalary, Chers partenaires SwissSalary,

Nous vous présentons le manuel de la QualityRelease 5060.001 de SwissSalary du 02 décembre 2022. Après l'installation de cette QualityRelease, vous serez à jour avec la dernière version de SwissSalary.

Un aperçu des principales modifications a été envoyé avec notre newsletter et vous pouvez le consulter en tout temps sur notre site swisssalary.ch dans le magazine.

# **REMARQUES IMPORTANTES**

# q**Condition de base prérequise**

Veuillez vous assurer qu'au moins la version 5060.000 de SwissSalary est installée avant d'exécuter le processus de mise à jour. Si des modifications spécifiques à l'entreprise ont été effectuées dans vos objets SwissSalary standard par votre partenaire Dynamics 365, vous devez impérativement contacter votre partenaire Dynamics 365 avant d'installer les objets. Veuillez noter que vous travaillez à tout moment avec la version la plus récente. Nous prenons en charge la version la plus récente et la dernière version immédiate de SwissSalary.

### q**Mise à jour complète avec tous les objets disponibles**

Les mises à jour principales sont publiées aux alentours d'avril-mai et d'octobre-novembre, à l'instar du cycle de parution de Microsoft Dynamics 365 Business Central. À chaque nouvelle version, Client devra être redémarré afin d'exécuter le processus d'actualisation de mise à jour. La version actuelle s'affiche sous 'Organisation'.

# q**SwissSalary 365 |Microsoft Dynamics 365 Business Central | Cloud Microsoft SaaS**

L'application SwissSalary 365 continue à faire partie intégrante de la version actuelle de Microsoft Dynamics 365 Business Central ainsi que de la toute dernière version de SwissSalary. L'actualisation de l'application s'effectue en quelques clics, directement par le centre d'administration (voir notre tutoriel). La vidéo s'affiche aussi directement dans le centre de rôles, dans les vidéos de produit, à partie de l'édition 5057.000.

### q**SwissSalary onPrem | Dynamics 365 Business Central**

La mise à jour SwissSalary 5060.000 est disponible pour les versions **Business Central** suivantes (sur site/ dans un nuage privé):

- o **Nouveau** Dynamics 365 Business Central 2022 Wave 2 Version 21 (AL)
- o Dynamics 365 Business Central 2022 Wave 1 Version 20 (AL)
- o Dynamics 365 Business Central 2021 Wave 2 Version 19 (AL)
- o Dynamics 365 Business Central Spring' 19 Version 14 (C/AL)
- o Dynamics 365 Business Central Fall' 18 Version 13 (C/AL)

La version 19 (AL) 'Dynamics 365 Business Central 2020 Wave 2' n'est plus prise en charge depuis la mise à jour 5061.000!

### **Veuillez actualiser votre solution dès que possible pour passer à la version 20 de Business Central 2022 Wave 1**

Pour la version 'Dynamics 365 Business Central 2021 Wave 2 - Version 19 (AL)', aucune mise à jour SwissSalary ne sera publiée à partir de la mise à jour 5061.000 (avril/mai 2023). Veuillez mettre à jour votre solution au moins à Business Central 2022 Wave 1 - Version 20 (AL) pour bénéficier des mises à jour.

Dans SaaS ( Public Cloud de Microsoft), nous soutenons toujours la version la plus récente, nous ne publions donc la mise à jour SwissSalary 5060.000 que pour BC 21. Veuillez noter que les Sandboxes existantes doivent également être migrées pour que 5060.000 puisse être installé.

### q**SwissSalary onPrem | Dynamics NAV**

La mise à jour SwissSalary 5060.000 est disponible pour les versions **Dynamics NAV** (sur site/dans un nuage privé):

- o Dynamics NAV 2018
- o Dynamics NAV 2017

# q**Clients SwissSalary BAU**

Les clients utilisant la solution SwissSalary BAU reçoivent cette mise à jour exclusivement pour la version 14 (C/AL) de 'Dynamics 365 Business Central Spring' 19. Les versions antérieures ne sont plus prises en charge. La mise à jour SwissSalary 5060.000 est la dernière mise à jour pour la version BC14. Les informations sur les démarches à effectuer ont été envoyées par mail à nos clients qui utilisent la solution SwissSalary BAU.

### q**Tarifs l'impôt à la source, CP, base de données des banques et rôles d'autorisation par défaut de SwissSalary**

Veuillez rester à jour en permanence. SwissSalary publie régulièrement les tarifs et données fixes actualisés dans SwissSalary Store. Actualisez ces données d'un clic via Organisation. Vous pouvez également actualiser les tarifs de l'IS uniquement pour un canton.

# q**Centre de rôles**

Centre de rôles SwissSalary | RTC Clients à partir de Dynamics NAV 2013 jusqu'à la version 14 (C/AL) de Business Central Spring' 19

SwissSalary offre un centre de rôles clair et intuitif depuis l'introduction de RTC Clients. D'importantes informations à ce sujet sont contenues dans le manuel d'administration du système.

Nous vous souhaitons beaucoup de satisfactions avec la toute nouvelle version SwissSalary et vous remercions de nous avoir soumis vos précieuses suggestions d'amélioration, grâce auxquelles nous avons pu perfectionner pour vous les fonctionnalités.

# **L'équipe SwissSalary**

# <span id="page-5-0"></span>**1.2 Rapports**

# **1.2.1 Décoompte salaire | Affichage avec le monant 0**

Task #11825 |5060.001

Depuis la mise à jour 5060.000, les genres de salaire étaient également affichées sur la fiche de salaire lorsqu'elles étaient traitées et que la valeur était 0. Pour les genres de salaire avec taux, un % était affiché sur la fiche de salaire si le nombre était 0. Ceci a été corrigé.

# <span id="page-5-1"></span>**1.2.2 Certificat de salaire | Salaire brut recalculé**

Task #11830 |5060.001

Lors de la génération du certificat de salaire, l'activation de "Recalculer le salaire brut" engendrait des valeurs erronées ou manquantes dans le paragraphe 1 du certificat de salaire. Cette erreur a été corrigée.

# <span id="page-5-2"></span>**1.2.3 Décompte Impôt à la source | Commission de perception en cas de changement de tarif**

Task #10757 |5060.001

Dans les cantons appliquant la méthode de calcul annuel, la commission de perception pour les personnes concernées par un changement de tarif n'était pas correctement prise en compte sur le décompte d'imposition à la source. Ce problème a été résolu.

# <span id="page-5-3"></span>**1.3 Swissdec 5.0**

# **1.3.1 Annoncer salaire ELM | Swissdec 5.0**

5060.001

En activant Swissdec 5.0 dans les Données de base salaires après la mise à jour 5060.000, un message d'erreur était généré lors de la déclaration de salaire et la transmission échouait. Nous avons réussi à délivrer le certificat manquant avec la QualityRelease 5060.001. Une fois cette QualityReleases installée, la transmission peut être activée dans les Données de base salaires selon les normes salariales de Swissdec 5.0 et la déclaration de salaire peut alors être réalisée.

# <span id="page-6-0"></span>**1.4 Interfaces**

# **1.4.1 Interface ouverte | Formatage de cellule et date du document**

Task #11838 |5060.001

Lorsqu'un formatage de cellule était défini lors d'une configuration d'interface ouverte (ex. JJ.MM.AAAA pour la date de document), un message d'erreur était généré lors du transfert de données dans le journal Rapport d'activité. Ce problème a été résolu.

# <span id="page-6-1"></span>**1.5 Impòt à la source**

# **1.5.1 Correction de tarif | rétroactivité après le départ**

Task #11085 |5060.001

Le calcul servant à rectifier les tarifs qui sont traités à l'aide de TimeMachine après un départ a été rectifié. Dans les cantons qui appliquent le calcul mensuel, il est possible de corriger un tarif via TimeMachine pour les collaborateurs qui quittent l'entreprise. Dans les cantons qui appliquent le calcul annuel, c'est aussi possible à condition que les collaborateurs n'aient pas quitté ou débuté dans l'entreprise en cours de mois et dans l'année en cours. Ce thème sera développé dans une mise à jour future.

# <span id="page-6-2"></span>**1.5.2 Correction de tarif | rétroactivité selon assujettissement**

Task #11664 |5060.001

Le calcul servant à rectifier les tarifs qui sont traités à l'aide de TimeMachine après qu'un assujettissement à l'impôt à la source ait pris fin a été corrigé.

# <span id="page-6-3"></span>**1.5.3 Journées à l'étranger | 14ème salaire mensuel**

Task #11479 |5060.001

Avec le traitement des jours passés à l'étranger, le salaire soumis à l'impôt à la source peut être réduit. Le calcul de la part du 14ème salaire qui s'imbrique dans le salaire soumis à l'impôt à la source a été ajusté. Le calcul est désormais identique à celui du 13ème salaire.

# <span id="page-6-4"></span>**1.6 Traitement de salaire**

# **1.6.1 Sécurité sociale du personnel | Salaire minime AC**

Task #11826 |5060.001

Dans le personnel 'Sécurité sociales de personnel', la sélection 'Faible revenu accessoire' est disponible pour l'AVS et l'AC. Pour les personnes avec l'attribution 'salaire faible revenu accessoire', une déduction de l'AC a été effectuée par erreur. Ceci même si la franchise de CHF 2'300.00 n'a pas été dépassée dans l'année en cours. Cette situation a été corrigée.

# <span id="page-7-0"></span>**2 QualityRelease 5060.001 | Systemadmin**

# **2.1 SwissSalary-Homepage | Téléchargement d'objets et applications**

### **Je travaille dans le Cloud SaaS de Microsoft Dynamics 365 Business Central (en ligne). Dois-je aussi télécharger et installer les objets sur le site ?**

Non.

Sur notre site Web, vous trouverez uniquement les objets et applications pour les versions installées (sur site). Vous pouvez actualiser vos applications directement à l'intérieur de la solution SaaS [actualiser](https://www.youtube.com/watch?v=Le5o_pxsh6w).

Nous vérifions les adaptations spécifiques aux clients (ce qu'on appelle les PTE : extensions spécifiques au client) en permanence et avant chaque mise à jour. Elles devraient donc être disponibles comme d'habitude sans aucune action supplémentaire de votre part une fois la mise à jour exécutée. Vous ne devez pas les actualiser.

### **Comment accédez-vous à la zone client de SwissSalary (exclusivement pour les clients et partenaires SwissSalary onPrem)?**

Via <https://swisssalary.ch> vous arrivez sur notre site. Cliquez en haut à droite sur Connexion.

Connectez-vous à l'aide des informations de connexion spécifiques à votre entreprise (adresse e-mail). Sélectionnez ensuite la mise à jour NAV (Clients SwissSalary BC/NAV) ou la mise à jour CONSTRUCTION (clients SwissSalary BAU).

Les dernières mises à jour et correctifs à télécharger vous y sont proposés. (SwissSalary onPrem).

#### **Quels autres documents pouvez-vous télécharger ?**

Outre la dernière mise à jour, les correctifs logiciels les plus récents (s'ils sont disponibles) sont téléchargés et installés dans SwissSalary. Vous restez ainsi au fait des dernières nouveautés concernant les objets (recommandé).

La bibliothèque des manuels actuels et d'autres informations sur SwissSalary sont actualisées et complétées en permanence, puis publiées via [https://docs.swisssalary.ch.](https://docs.swisssalary.ch)

*Nous avons également créé un portail avec des questionsles plusfréquemment posées dans Supportsur la page SwissSalary Frequently Asked [Questions\(FAQ\)](https://swisssalary.ch/fr/faq) et nous continuons à l'améliorer.*

## **Comment télécharger un fichier depuis Internet ?**

Cliquez sur l'icône correspondante et le téléchargement démarre aussitôt (vous trouverez ensuite le fichier sous "Téléchargements"):

#### **Serai-je informé des nouveautés SwissSalary ?**

Nous communiquons à travers divers canaux, comme Yammer (SwissSalary Partner Network), le bulletin d'informations, le site Web et via Actualités, dans le centre de rôles.

#### **Avez-vous des questions concernant notre site Web ou le téléchargement ?**

Veuillez contacter votre partenaire Dynamics 365, envoyez-nous un message électronique à l'adresse [support@swisssalary.ch](mailto:support@swisssalary.ch) ou appelez notre assistance téléphonique au +41 (0)31 / 950 07 77. Nous serons ravis de vous conseiller!

# <span id="page-8-0"></span>**2.2 Charges/Actualiser les mises à jour et Hotfixes**

### **Ces éclaircissements valent uniquement pour les clients qui ont installé les versions (sur site).**

1. Téléchargez les objets conformément aux descriptions du chapitre précédent.

REMARQUES IMPORTANTES:

Le manuel utilisateur se trouve sous <https://docs.swisssalary.ch>.

**QREMAROUES IMPORTANTES:** 

**QLe manuel utilisateur se trouve sous https://docs.swisssalary.ch.** que manuel utilisateur se trouve sous que la version de mise à jour B5058.000 (CONSTRUCTION) / N5058.000 (BC/NAV) ou la version la plus récente est installée. Veuillez vérifier la version détenue dans SwissSalary sous RTC Client, puis sous

Centre de rôles -> Organisation.<br>QVeuillez vérifier auprès de votre partenaire Dynamics 365 si les ajustements spécifiques au client ont été réalisés. Ils pourraient être perdus si la mise à jour n'a pas été sauvegardée au préalable.

SI UNE VERSION ANTÉRIEURE À B5058.000 / N5058.000 EST INSTALLÉE, INTERROMPEZ L'INSTALLATION ET INFORMEZ-EN VOTRE PARTENAIRE OU CONTACTEZ-NOUS !

#### ASTUCE :

Nous vous recommandons de sauvegarder vos données avant de procéder à la mise à jour. Cette précaution n'est généralement pas absolument nécessaire, mais peut s'avérer utile pour des raisons de sécurité.

2. Décompressez le fichier d'objet / de l'application avec WinZip.

3. Ouvrez Dynamics 365 Business Central / Microsoft Dynamics NAV et avec Maj+F12, allez dans Object Designer (Extras -> Object Designer).

Vous voyez maintenant tous les objets qui sont disponibles dans votre base de données BC/NAV.

4. Allez dans Fichier -> Importer.

5. Indiquez le chemin d'accès où vous avez enregistré le fichier FOB/de l'application. Le système tente maintenant de charger le fichier.

6. Une information apparaît ensuite sur l'écran. Confirmez IMPÉRATIVEMENT en cliquant sur OK ou sur Non.

# REMARQUE:

Ouvrez TOUJOURS la feuille de calcul d'importation !

# 7. La feuille d'importation s'ouvre.

#### REMARQUE IMPORTANTE:

Cliquez ici IMPÉRATIVEMENT sur REPLACE ALL !Cliquez ensuite sur OK et le processus de chargement démarrera !

Dans RTC Client (à partir de NAV 2015), le message suivant apparaît également (veuillez confirmer en sélectionnant "Force" ) :

Dans RTC Client (à partir de NAV 2015), une synchronisation est automatiquement requise ; veillez à toujours confirmer ce message en cliquant sur OUI :

8. Les objets sont maintenant dans votre base de données. Une fois l'installation effectuée, le message final suivant s'affiche:

#### REMARQUES IMPORTANTES:

Après les avoir chargés, nous recommandons de compiler les objets SwissSalary (F11). Veuillez définir un filtre (7) sur **SwS\*** dans la liste de la version (F7) et assurez-vous que "**All**" est sélectionné à gauche. Nous attirons votre attention sur le fait que le service BC/NAV doit si possible être redémarré. Généralement, cette opération ne peut être exécutée que par l'administrateur disposant des autorisations adéquates (à lancer uniquement pendant les périodes creuses, quand aucun utilisateur n'est plus connecté).

#### IMPORTANT:

Dans l'environnement sur site, nous n'offrons AUCUNE prise en charge pour l'importation des applications. Adressez-vous directement à votre partenaire Dynamics 365.

#### 9. Processus de mise à jour

Après avoir chargé les objets avec succès, revenez au menu principal, dans le Centre de rôles de SwissSalary.

Cliquez sur la rubrique Personnel (fiche du personnel). Le système procède automatiquement à l'actualisation de la mise à jour. L'ouverture du menu principal pour l'actualisation de la mise à jour doit impérativement être exécutée par un collaborateur détenant des droits d'administrateur. Faute de quoi, la mise à jour ne pourra être actualisée. Vous recevrez un message indiquant que le processus a bien été effectué dès que c'est terminé.

Vous trouverez un historique des mises à jour sous Centre de rôles -> Organisation, dans lequel toutes les versions de mise à jour correctement chargées sont recueillies.

Le processus d'actualisation des mises à jour doit impérativement être lancé après chaque mise à jour / Quality Release.

Dans le tableau Excel, vous pouvez voir les objets qui viennent d'être créés ou qui ont été modifiés. Vous trouverez ces objets et ceux qui se trouvent dans la zone d'accès restreint Partenaire sur notre site Web.

Explications concernant les types :

 $1 =$ Table  $3 =$  Report 4 = Dataport  $5 =$ Codeunit  $6 =$  XMLport  $7 =$ MenuSuite  $8 = Page$  $9 =$  Query

Si vous avez besoin d'éclaircissements, adressez-vous directement à votre partenaire Dynamics 365 ou contactez notre assistance.

# <span id="page-10-0"></span>**2.3 Droits d'accès et autorisations**

Description des rôles d'autorisation:

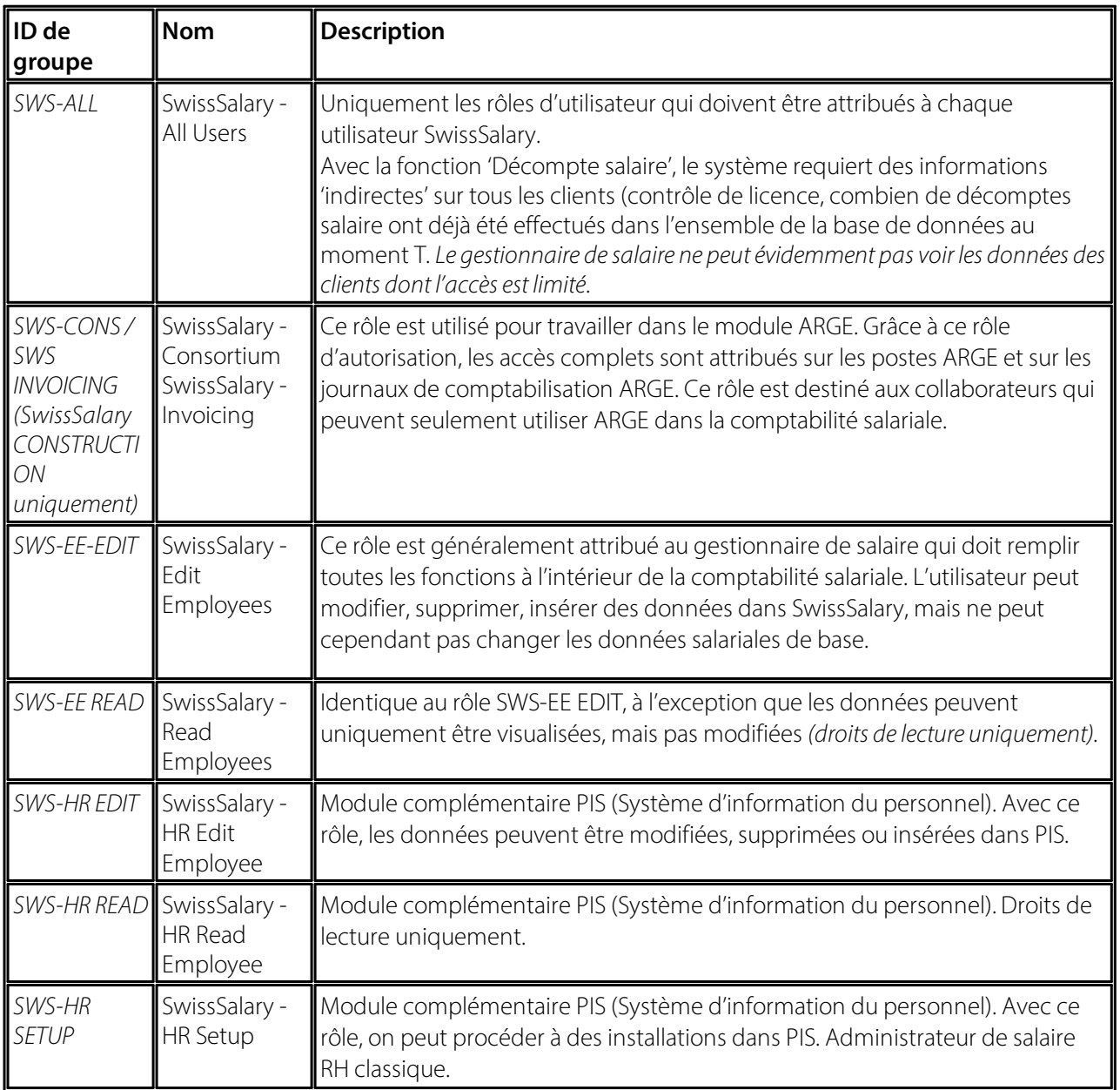

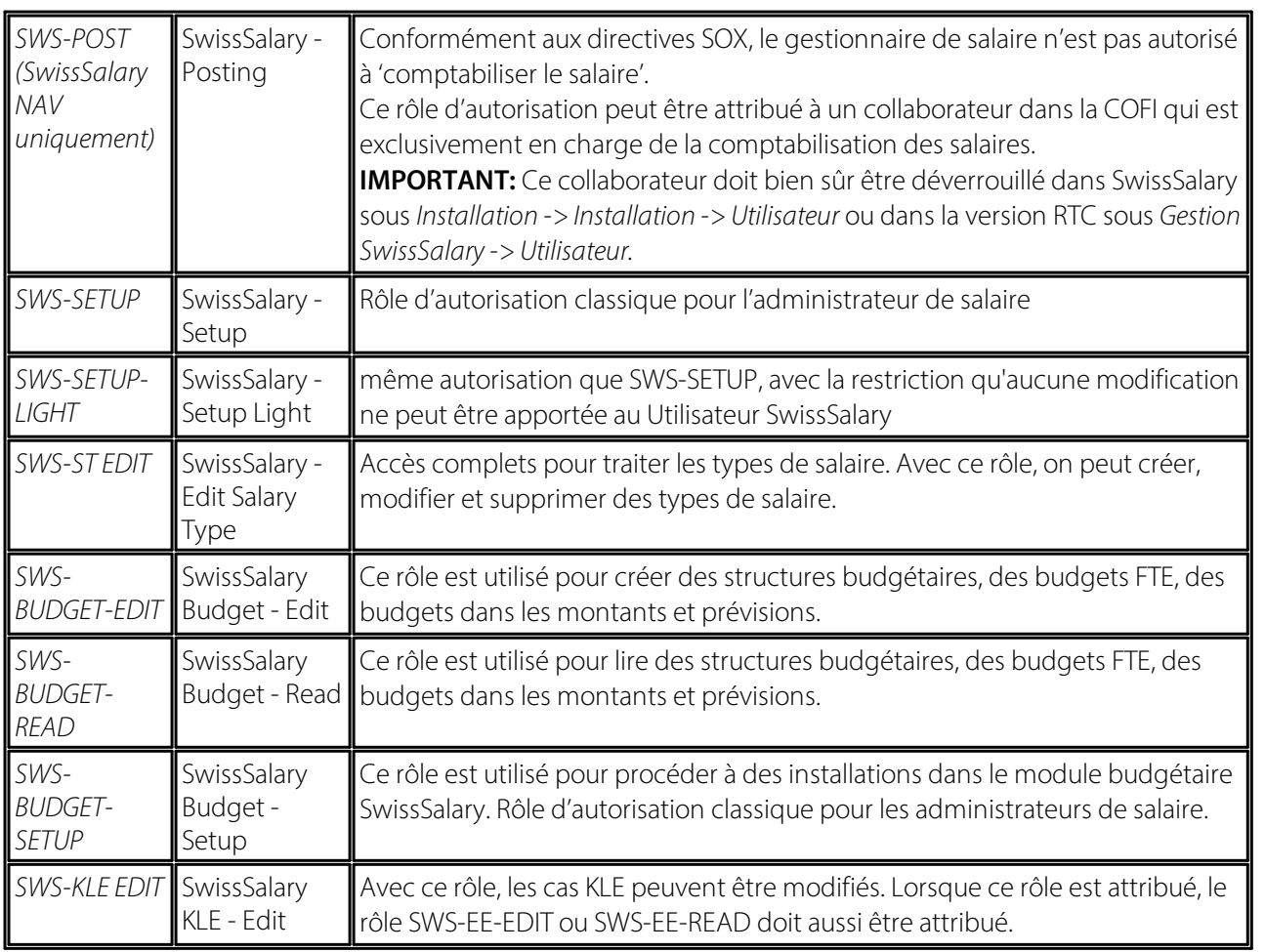

Les rôles d'autorisation modifiés doivent être ajustés dans SwissSalary après chaque mise à jour et pré-mise à jour *(nouveaux accès aux tableaux etc.)*

### **NOTE IMPORTANTE:**

- qSi vous avez procédé à des ajustements individuels dans les *rôles d'autorisation "SWS\*" par défaut,* n'oubliez pas que ceux-ci seront écrasés par le chargement automatique des rôles "par défaut".<br> **Ajoutez impérativement ces nouveaux tableaux aux rôles d'autorisation appropriés avant de redéverrouiller**
- le système pour les utilisateurs !

Le processus de chargement des rôles par défaut peut être démarré via *Centre de rôles-> Organisation*. Vous pouvez installer d'un clic "toutes les mises à jour de la boutique".

Pour les rôles spécifiques aux clients, sélectionnez pour le fichier ZIP le chemin d'accès approprié dans l'onglet *Options* et pour *Direction*, sélectionnez *Importer*. Cliquez ensuite sur *OK,* les rôles utilisateur par défaut seront ajustés dans SwissSalary.

Si vous avez effectué des modifications dans nos rôles d'utilisateur par défaut ou souhaitez réaliser des modifications manuelles, allez dans *Extras -> Sécurité -> Rôles*. Cliquez sur le rôle approprié et ajoutez les nouveaux tableaux sous *Rôles -> Droits d'accès*. Vous trouverez cette installation dans RTC Client sous Départements -> Gestion -> Gestion des TI -> Généralités -> Ensemble des autorisations. Si vous avez des questions concernant ces installations, veuillez contacter le partenaire en charge.

Les tableaux suivants viennent d'être créés et doivent être ajoutés aux rôles correspondants *(au cas où ils seraient déjà utilisés et pour les entreprises qui ne travaillent pas avec les autorisations par défaut)*:

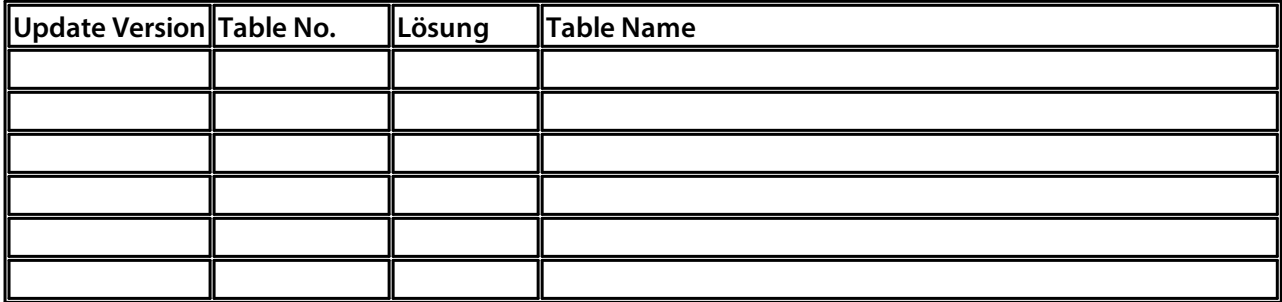

#### **Centre de rôles SwissSalary**

Chaque module BC/NAV a son propre centre de rôles. SwissSalary a développé la Page 3009252 SwS Payroll Role Center à cet effet. Au niveau des salaires, nous vous recommandons de travailler avec ce centre de rôles. Vous pouvez en outre importer le centre de rôles (le fichier XML se trouve avec les objets de mise à jour).